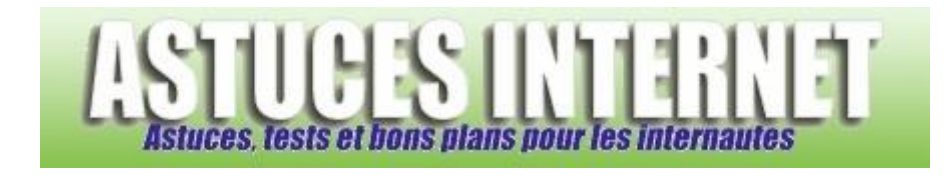

## Comment changer le nom d'un ordinateur sur un réseau local ?

*Demandé et répondu par Sebastien le 01-02-2006*

Si vous voulez connecter plusieurs ordinateurs ensembles sur un réseau local, il est nécessaire que tous les ordinateurs aient un nom différent.

Pour changer le nom d'un ordinateur sur le réseau, ouvrez le **panneau de configuration** et sélectionnez le module **Système**.

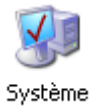

Ouvrez l'onglet **Nom de l'ordinateur** et cliquez sur **Modifier**

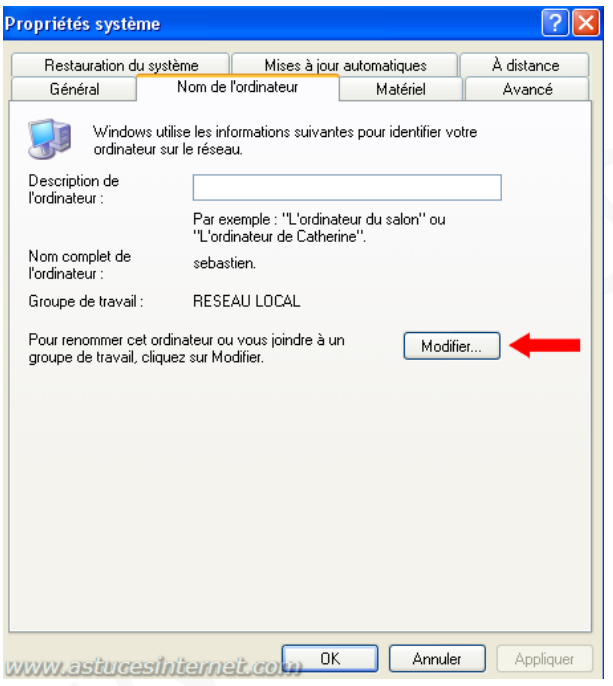

Choisissez un nom pour votre ordinateur et validez votre choix en cliquant sur **OK**

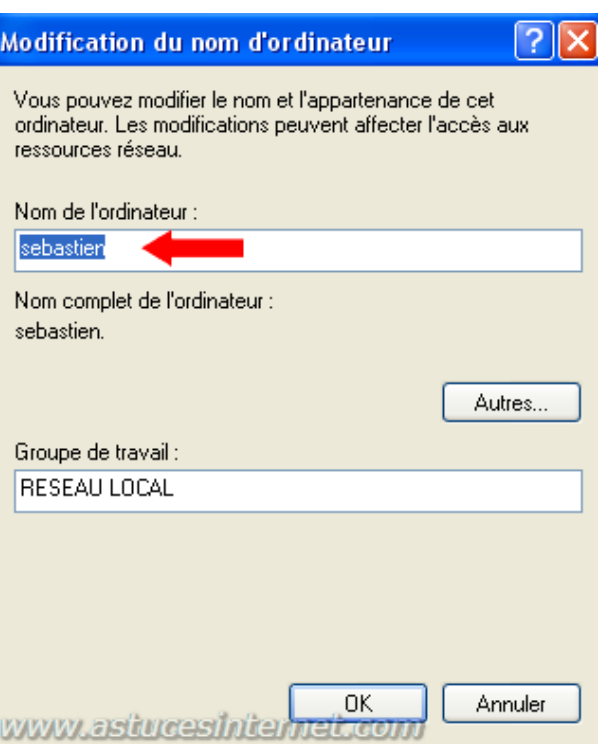